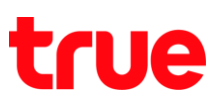

## **วิธีกด Menu การตั้งค่าต่างๆ โดยกดเมนูทางลัด จากรีโมททรูวิชั่น (Remote True Visions) กล่องรับสัญญาณ OPENTEL 4K-OP10C**

- **TELES KNB HDR**  $\circ$ Ö. **HOLES** 当月 3 DEF **6MNO** 4 GHI 5 JKI **7PORS 8TUV gwx**yz  $0<sub>0</sub>$ BACK (f  $\boldsymbol{\Theta}$ EXIT **IENU**
- 1. กดปุ่ม **Mute** (ปิดเสียง) ที่รีโมทคอนโทรล > หน้าจอ TV จะปรากฎตามภาพ

2. กดปุ่ม **V.format** ที่รีโมทคอนโทรล (ปรับความละเอียดของจอภาพ) หน้าจอ TV จะปรากฎตามภาพ

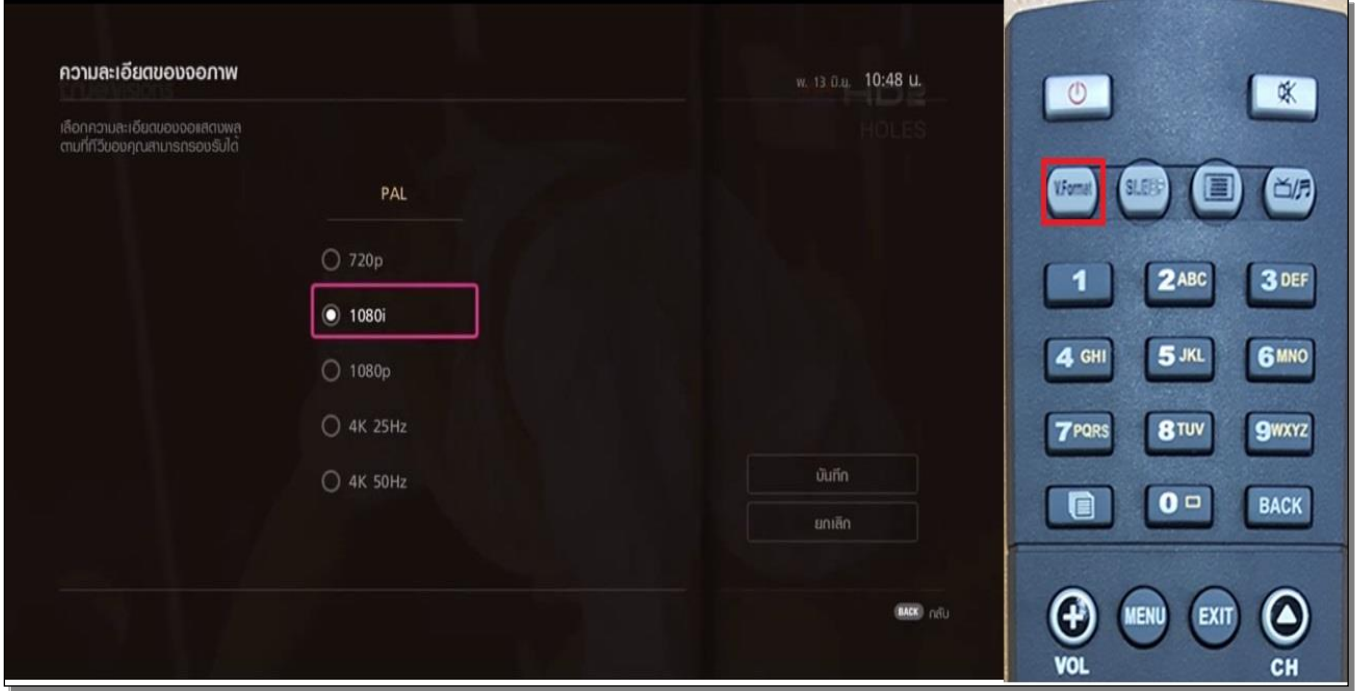

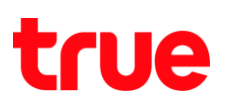

3. กรณีอยู่ในโหมด Radio > กดเปลี่ยนเป็นช่อง TV ได้เลย เช่น กดเลขช่องรายการ 33 (ตัดปัญหาอยู่ในโหมดวิทยุ)

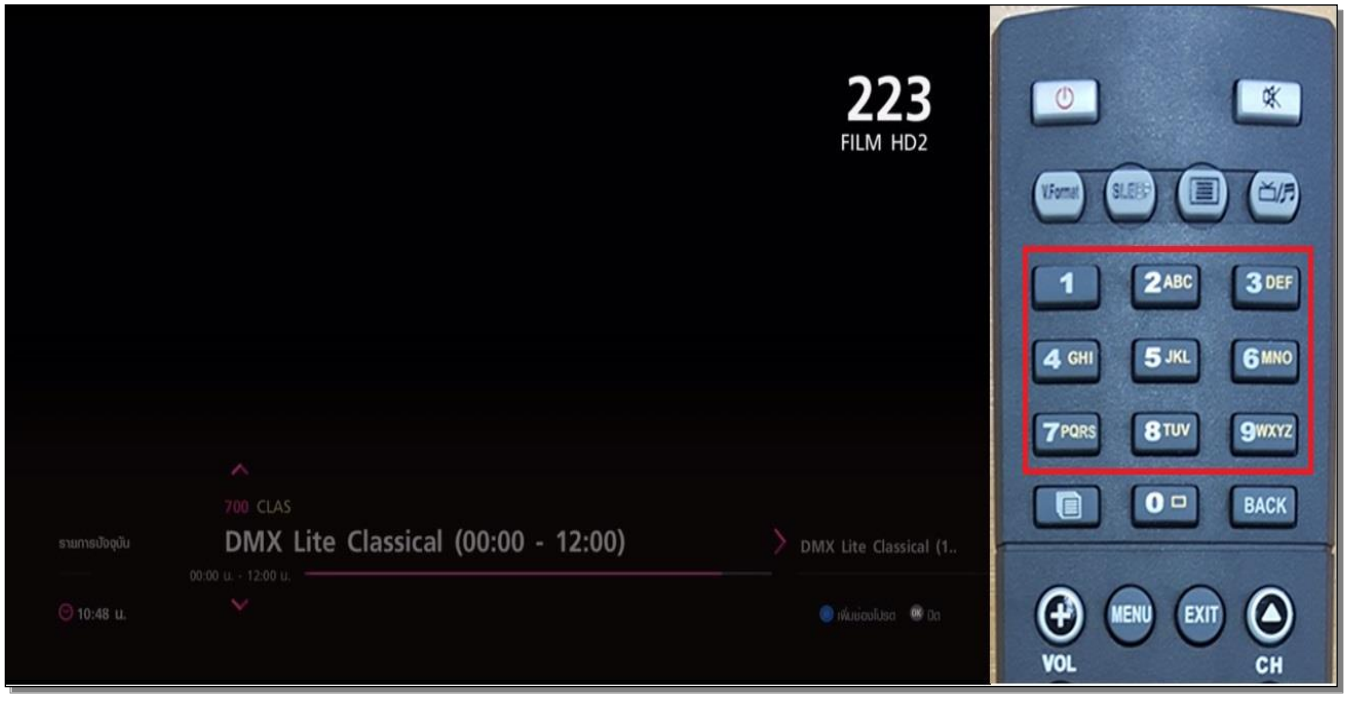

4. กดปุ่ม **OK** ที่รีโมทคอนโทรล (จะแสดงโหลดต่างๆ ของรายการ เช่น กีฬา, ภาพยนตร์) หน้าจอ TV จะปรากฎตามภาพ

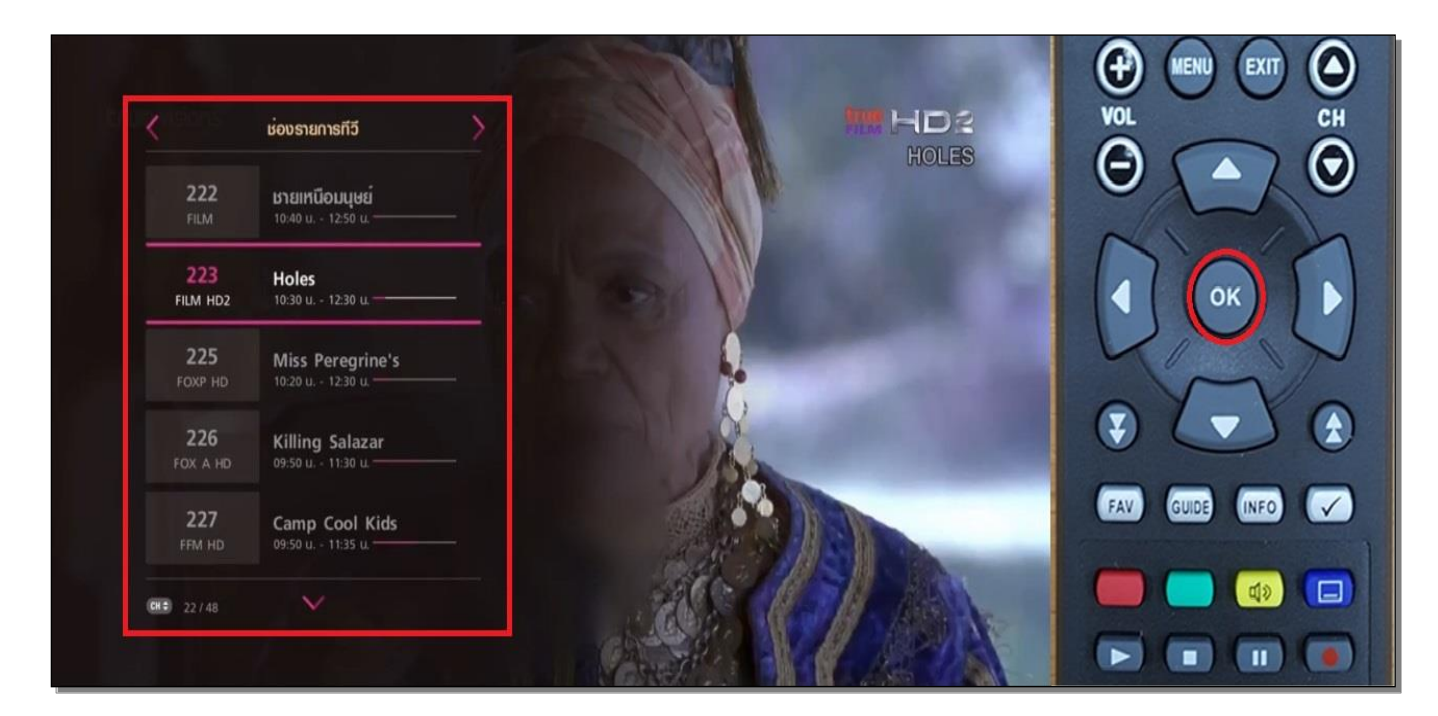

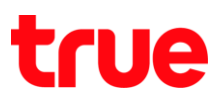

5. กดปุ่ม **FAV** ที่รีโมทคอนโทรล (ดูรายการที่บันทึกเป็นช่องรายการโปรด) หน้าจอ TV จะปรากฎตามภาพ

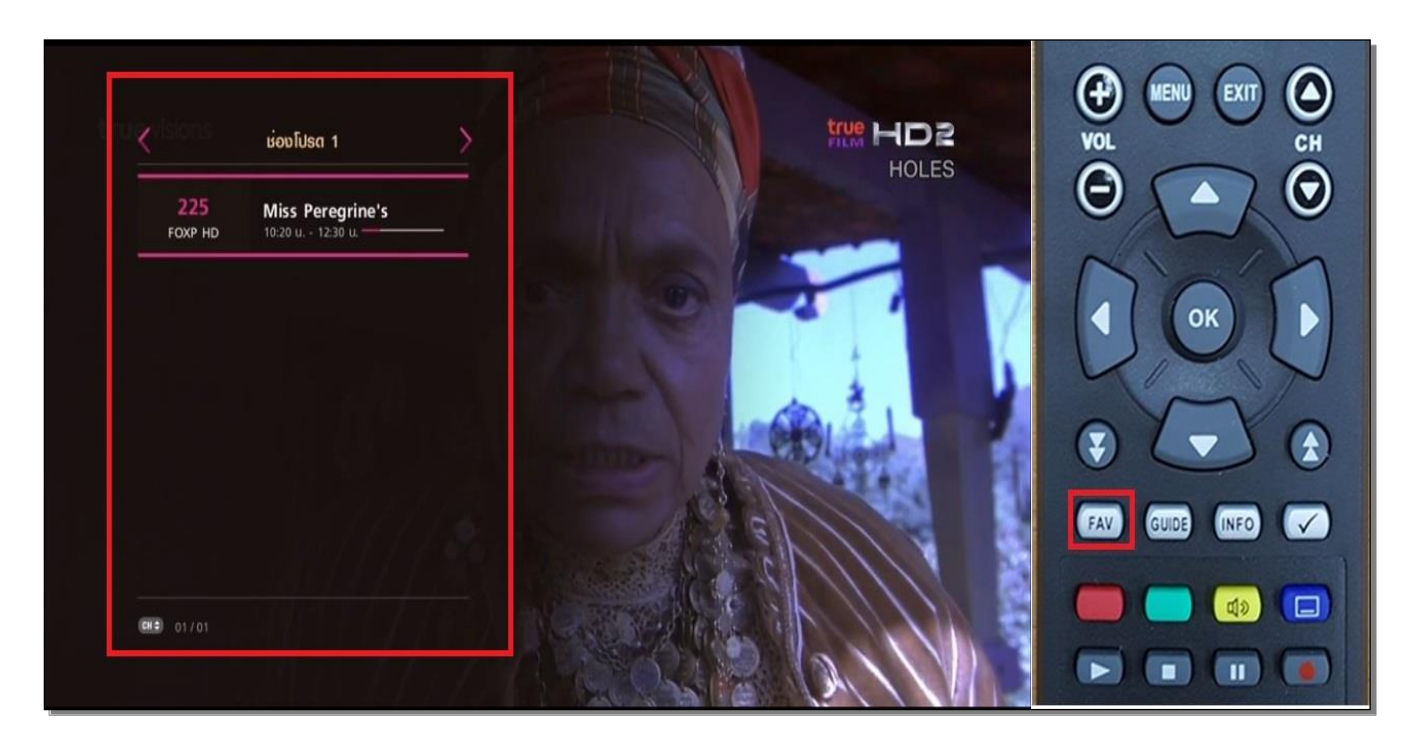

6. กดปุ่ม **GUIDE** ที่รีโมทคอนโทรล (ดูผังรายการ) หน้าจอ TV จะปรากฎตามภาพ

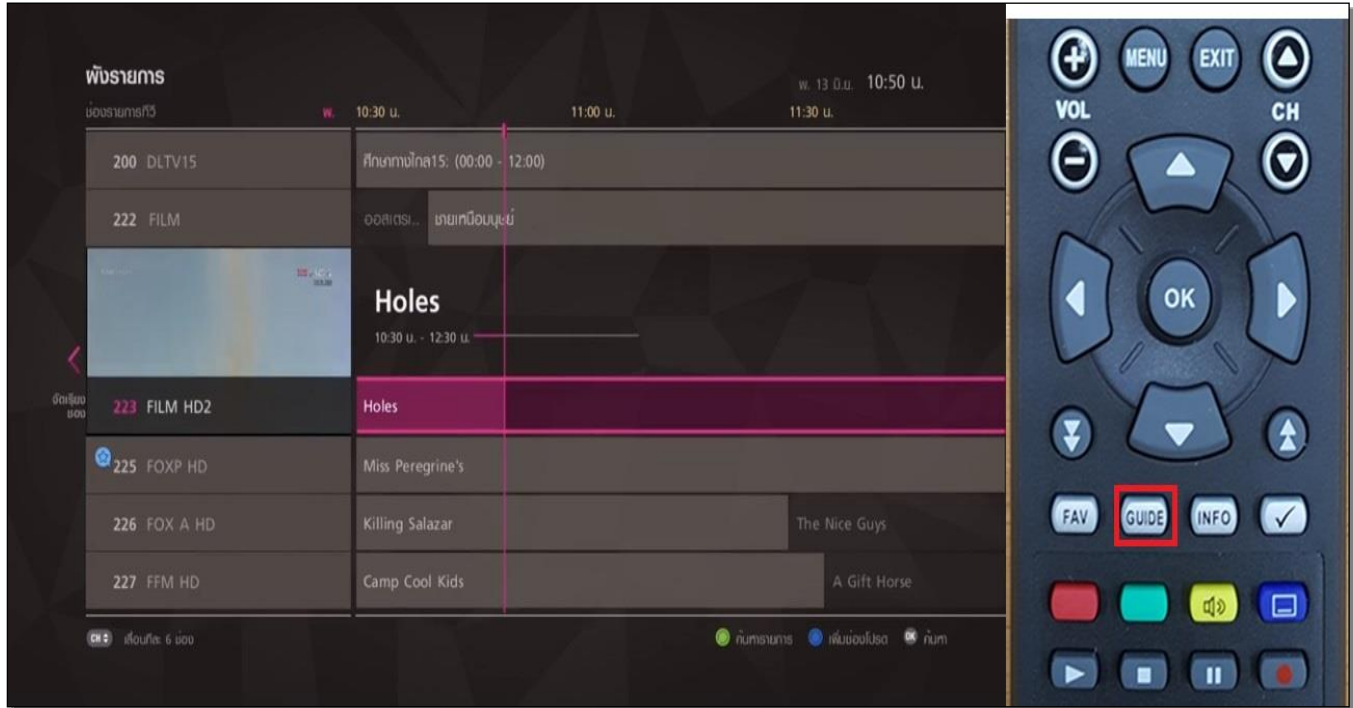

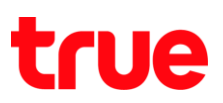

7. กดปุ่ม **INFO** ที่รีโมทคอนโทรล (เพื่อดูรายละเอียดช่องรายการ) หน้าจอ TV จะปรากฎตามภาพ

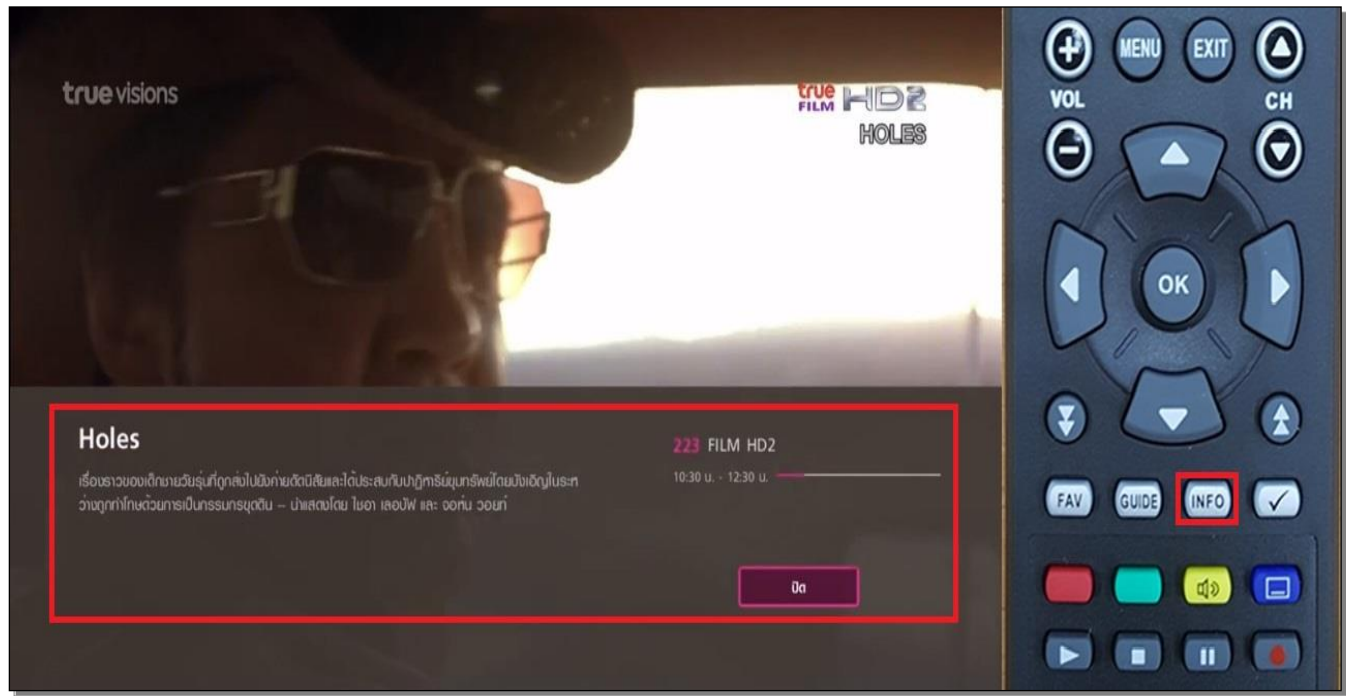

8. กดปุ่ม **สีเหลือง** ที่รีโมทคอนโทรล (เพื่อเปลี่ยนภาษาช่องรายการและเสียงภาษา) หน้าจอ TV จะปรากฎตามภาพ

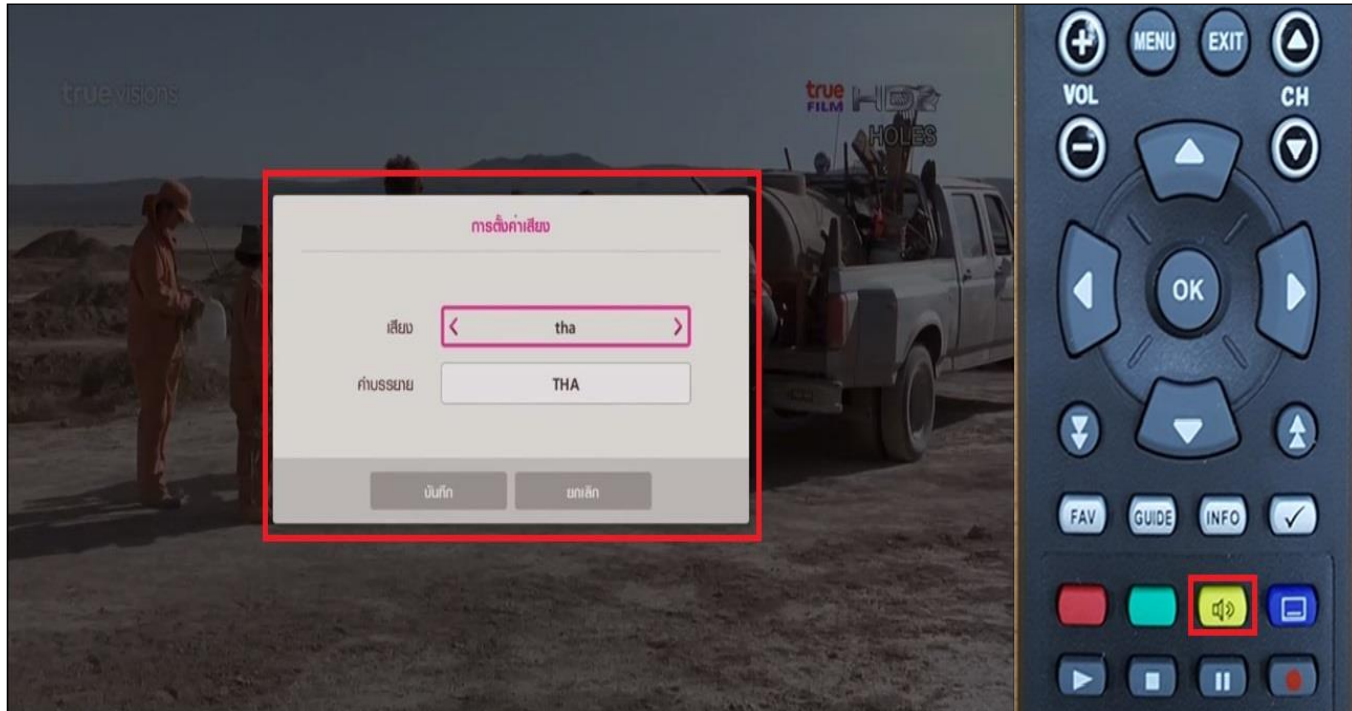

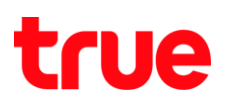

9. กดปุ่ม **สีน้้าเงิน** ที่รีโมทคอนโทรล (เพิ่มช่องรายการโปรด) หน้าจอ TV จะปรากฎตามภาพ

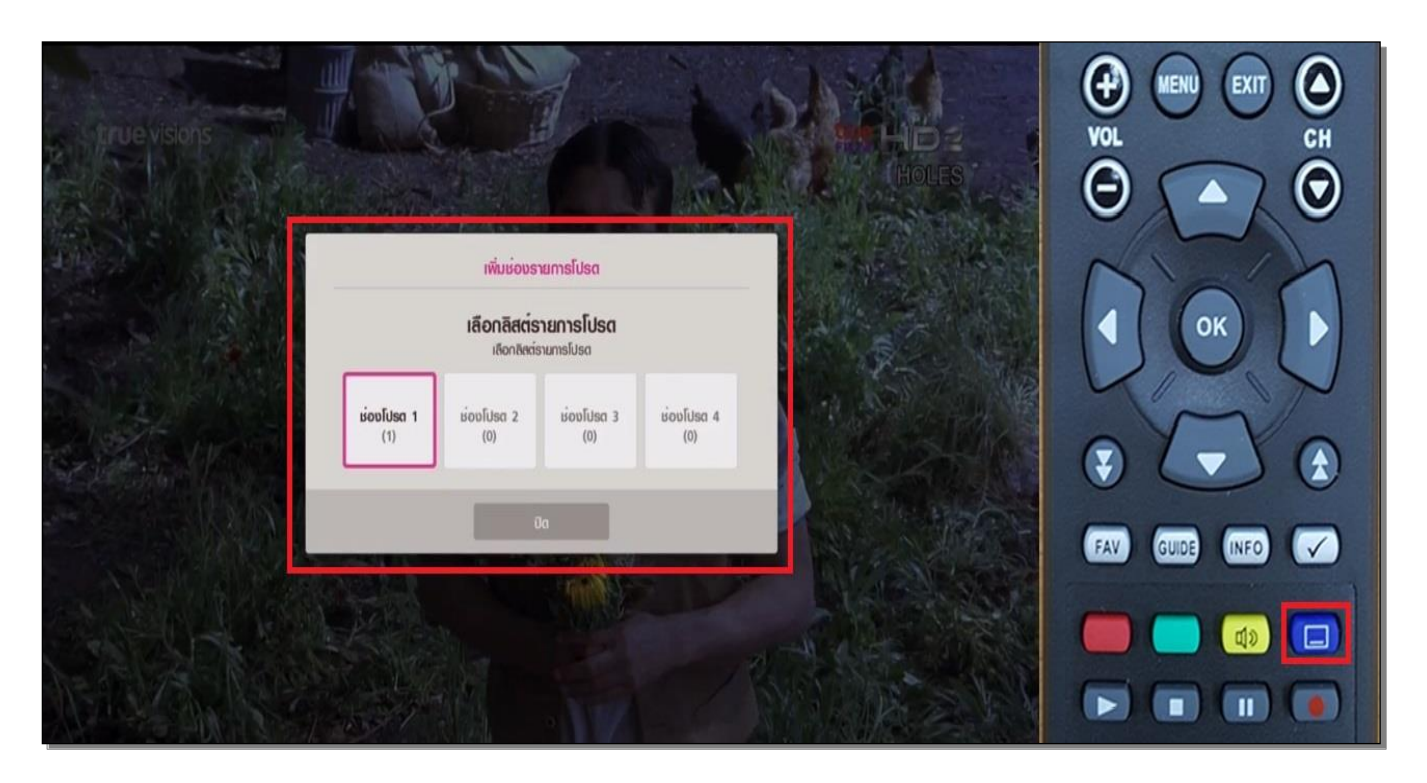

10.กดปุ่ม **SIGNAL** ที่รีโมทคอนโทรล ตรวจสอบคุณภาพสัญญาณในช่องนั้นๆ) หน้าจอ TV จะปรากฎตามภาพ

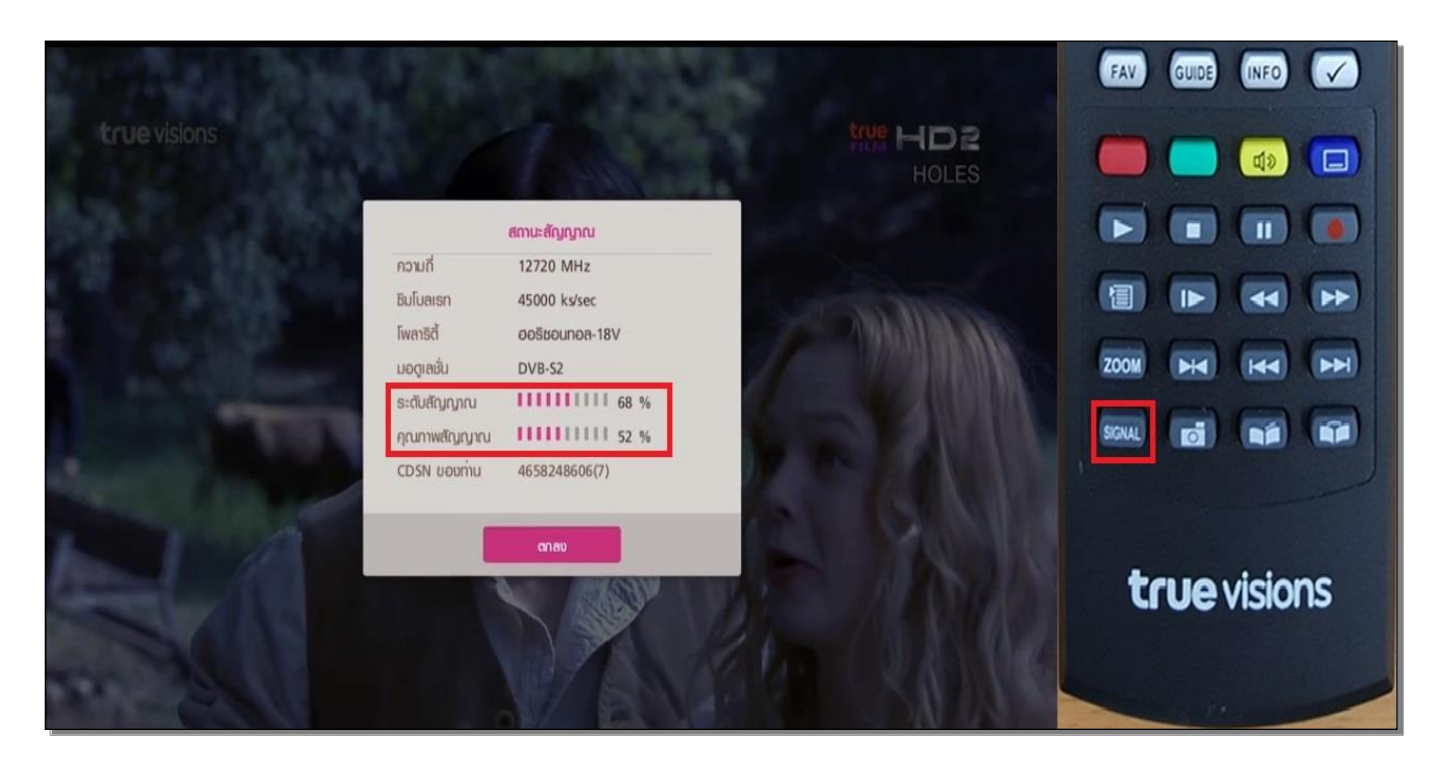